The *VTB App* is currently intended for Smartphone devices only (both Android and IOS) and does not depend in any way on the "APP Store" channels.

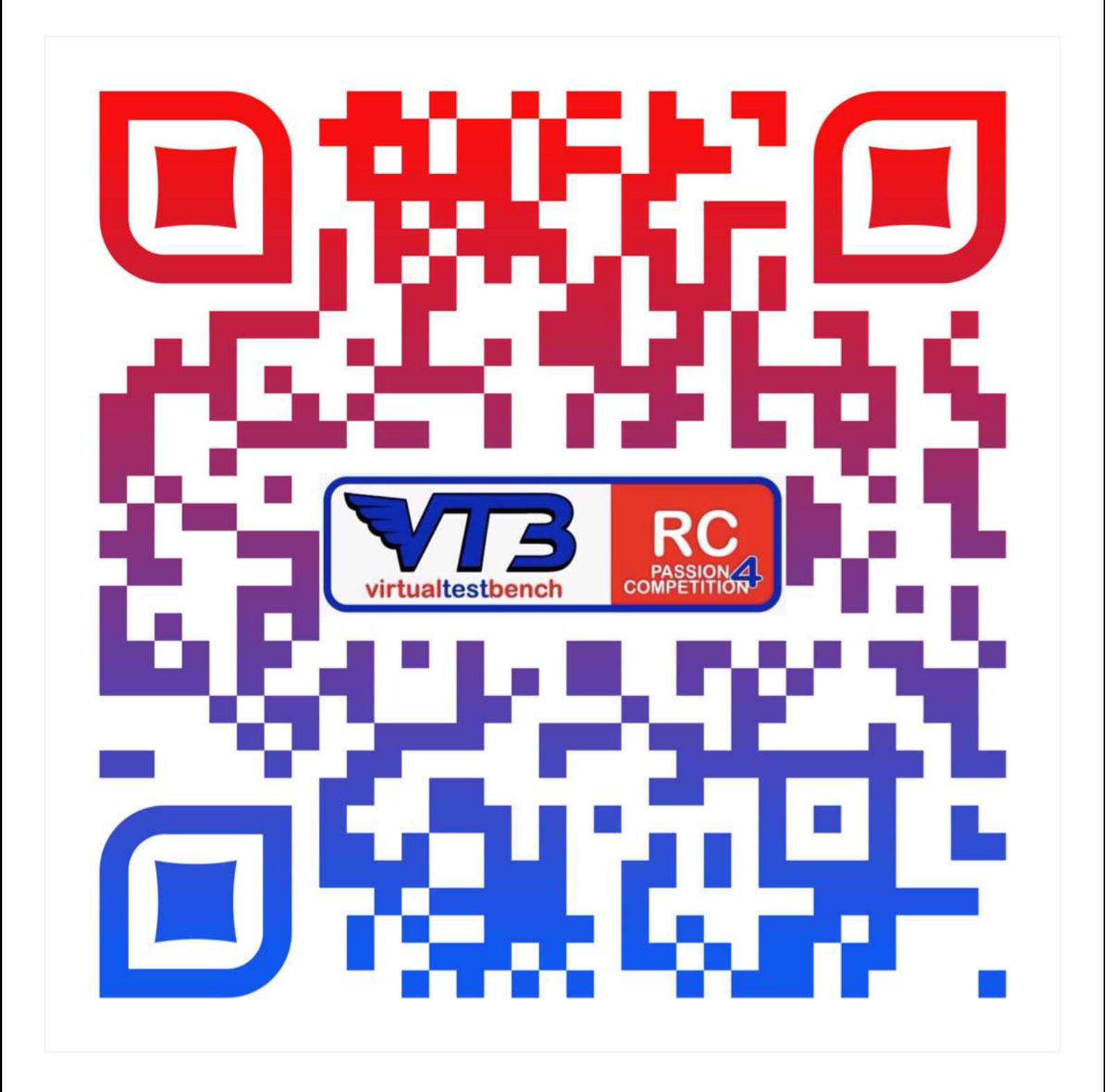

## To install the VTB Web App:

Frame the QR code with your device; the browser will automatically redirect you to a page where you will be asked to install the VTB web app on your device; proceed by pressing the download icon and then "Add to HOME".

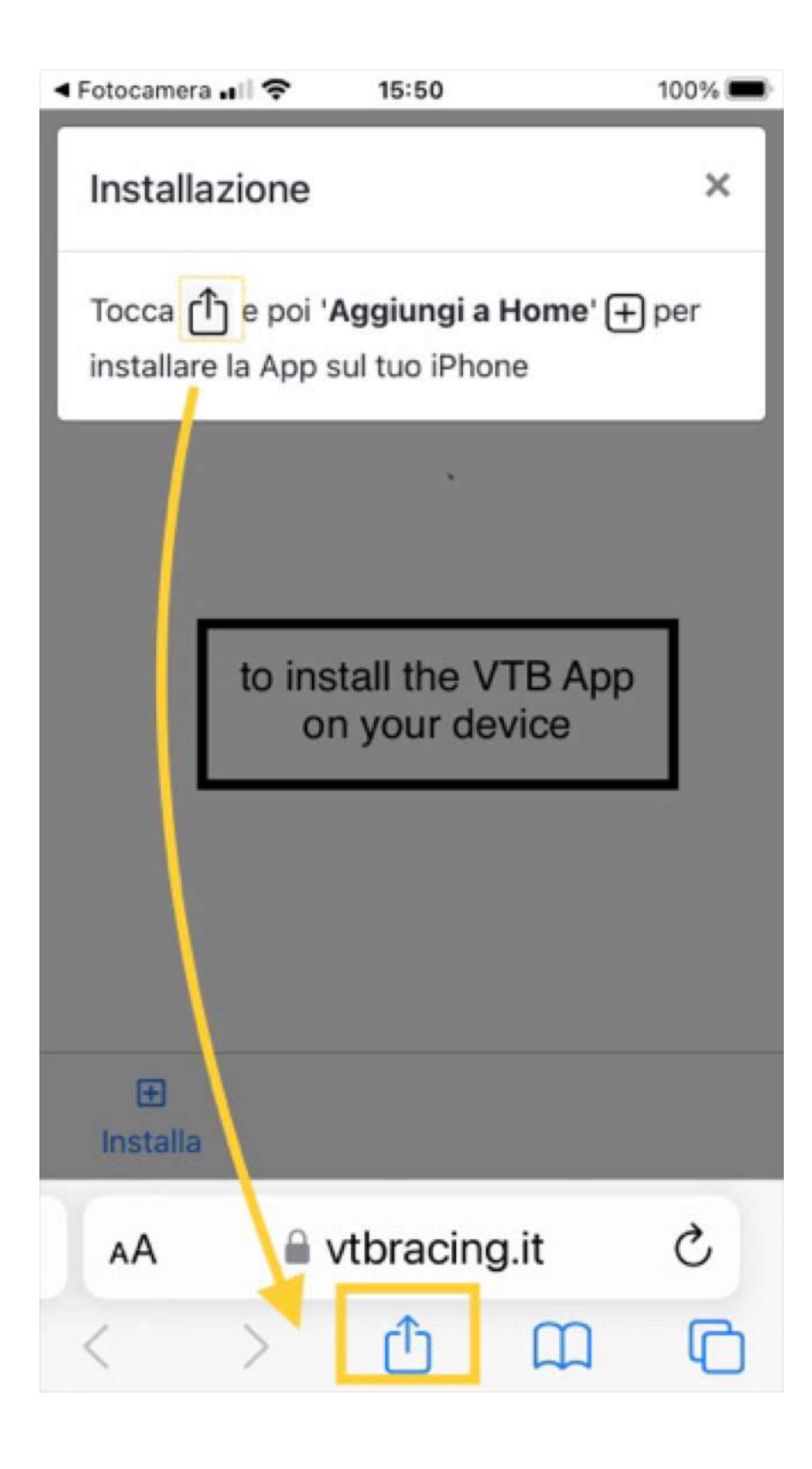

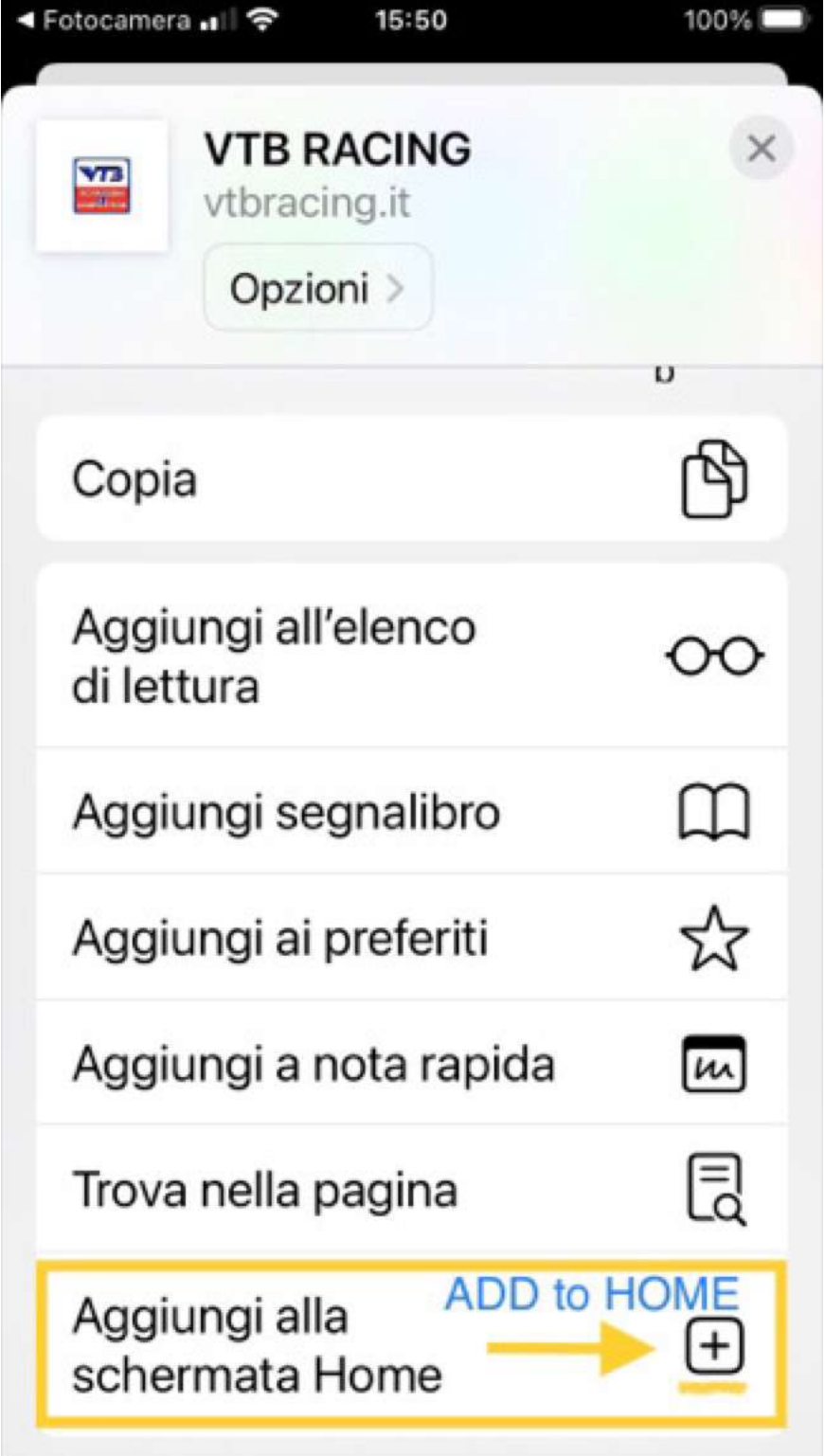

Now the VTB App icon appears on your smartphone

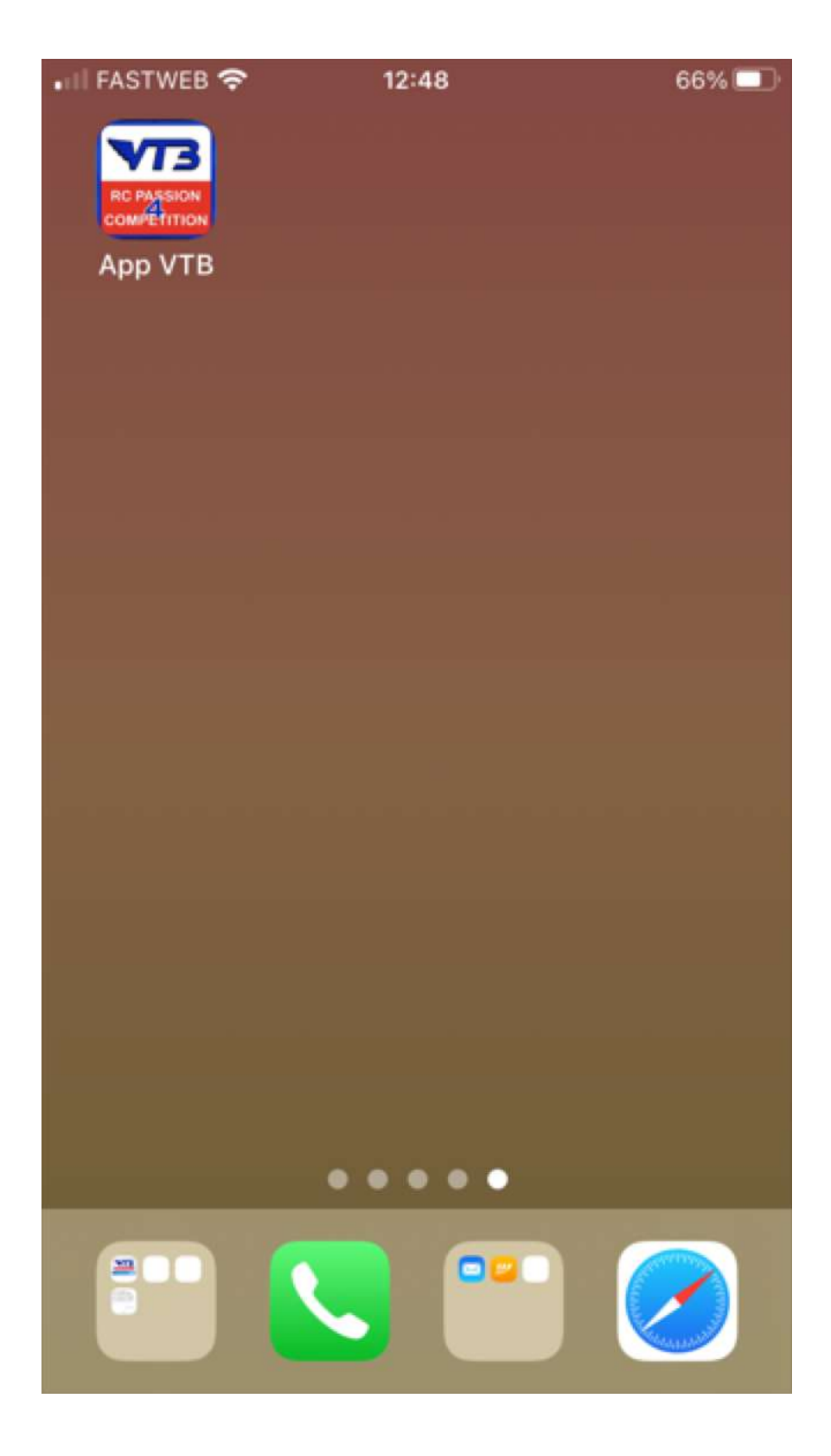

by clicking on it, after verifying your login credentials, you have direct access to your VTB reserved area.

Done **V** 

You can now access your VTB service directly; keep in mind that some services (such as the functions of the VTB Calculator section) can also be used offline.

P.S. We apologize in advance if some smartphones are unable to install the App successfully: this depends exclusively on the system filters of the smartphone itself, filters that prevent correct and successful installation.

The only advice we can give you is to update your system (if a more recent version exists) hoping that this "freedom of action" has been included in it.

NOTE: the WEB Apps can be reached from any browser; among the most consistent with this technology, we recommend using Safari or Chrome.

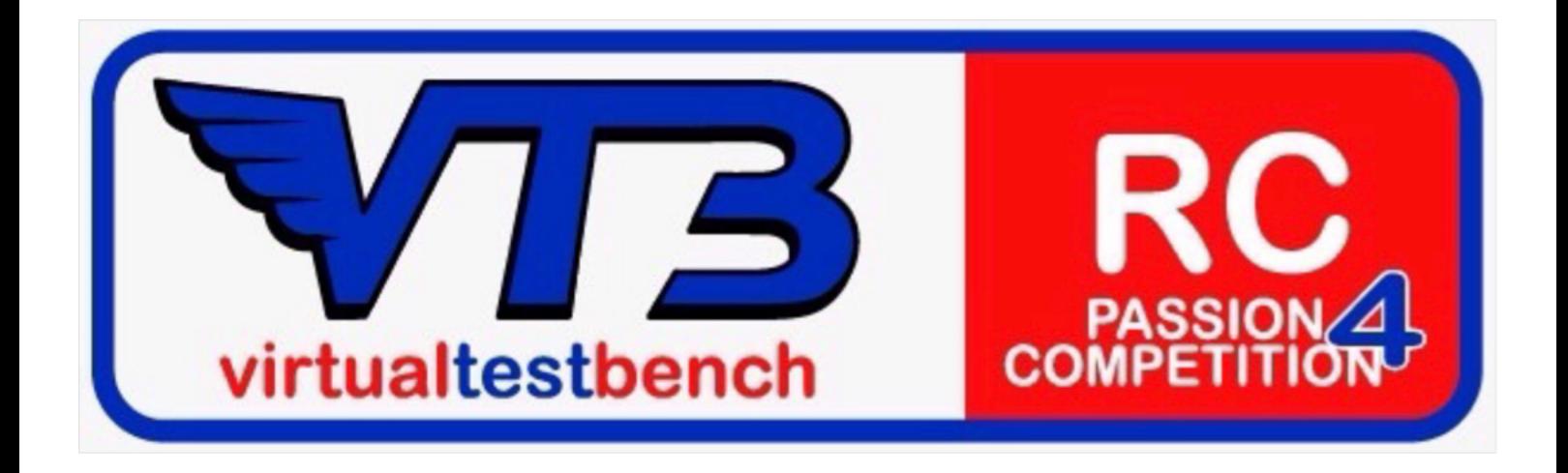